**106** Linux-Magazin 05/04 **Feder-Lesen**

inux-Magazin

**Datenreihen mit Tcl-Programmen visualisieren**

# Bildhafte **Kurven**

Das Sprichwort "Ein Bild sagt mehr als tausend Worte" gilt auch beim Anzeigen großer Datenmengen. Für die meisten Diagrammtypen genügen wenige Zeilen Tcl-Code, um Messwerte oder Ergebnisse auf dem Bildschirm grafisch ansprechend und übersichtlich darzustellen. Carsten Zerbst

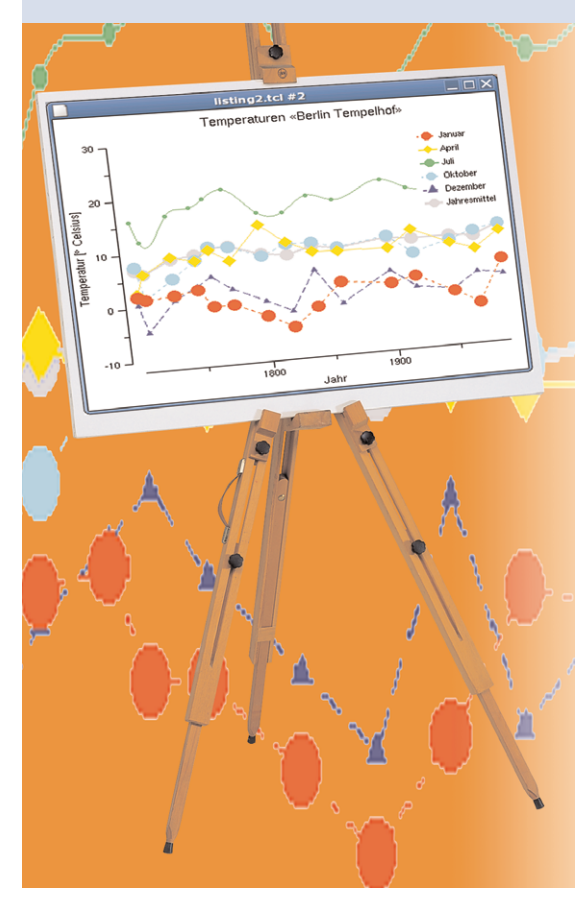

**Nackte Zahlenkolonnen** aus Berechnungen oder Messungen wirken unübersichtlich – ein Diagramm ist gefragt. Egal ob er die Antwortzeiten eines Webservers, die Lufttemperatur und -geschwindigkeit oder die Ergebnisse einer komplexen Simulation analysiert, erst ein Balken- oder Tortendiagramm oder ein x-y-Graph gibt dem Betrachter die gewünschte Übersicht. Mit Tcl/Tk haben Programmierer die Wahl zwischen mehreren Techniken, um diese Daten anzuzeigen. Selbst eigene Diagrammtypen sind leicht zu implementieren.

Das Canvas-Widget aus Tk eignet sich als robuste und leistungsfähige Basis für eigene Diagramme. Kluge Entwickler greifen dennoch auf vorhandenen Code zurück. Wer einen x-y-Graphen erzeugen muss, wird bei Steve Cassidys Emugraph-Paket **[1]** fündig. Es ist komplett in Tcl geschrieben und beschränkt sich auf eine einzige Datei: »graph.tcl« enthält alles Notwendige. Das Paket zeichnet vollständige Diagramme inklusive Achsenbeschriftung in ein Canvas-Widget.

## **Kurvendiagramme mit Emugraph**

Das Programm in Listing 1 zeigt, wie einfach mit Emugraph eigene Diagramme erstellt sind. Der Code verwendet als Beispieldaten die seit dem Jahr 1701 aufgezeichneten Temperaturmessung aus Berlin Tempelhof, die Datenreihen enthalten für jeden Monat und jedes Jahr den Mittelwert. Das Ergebnis ist in Abbildung 1 zu sehen.

Nachdem die Daten definiert sind (Zeilen 8 bis 13) legt der Befehl »emu\_ graph::emu\_graph« ein Diagrammobjekt an (Zeile 18). Das Kommando enthält neben dem Namen des Graphen »graph« auch noch ein Canvas-Widget, das die Daten anzeigen soll. Unter dem Graph-Namen steht nun ein neues Kommando zur Verfügung, das unter anderem die Datensätze entgegennimmt. Diese müssen als eine Liste vorliegen, in der sich x- und y-Werte abwechseln.

Dieser Aufruf übergibt die Daten an Emugraph. Um das Zeichnen der Kurven und der Umrandung kümmert sich das Paket, es skaliert die Daten auch sinnvoll. Der Kurvenname dient später zur Identifikation des Datensatzes im Canvas, er sollte also einmalig sein. Weitere Einträge wie eine Legende muss der Programmierer selbst implementieren. Um Platz für eine Legende zu schaffen, hat der Code in Zeile 18 das Emugraph-Feld kleiner angelegt als das Canvas-Widget in Zeile 16. Die Legende besteht aus Text und Linien in der gleichen Farbe wie die Daten (Zeile 29 bis 35).

Emugraph weist den Linien und Punkten den Datensatznamen als Tag zu, damit lassen sich jederzeit deren Attribute ändern. Zeile 38 weist der Januar-Kurve ein Strichmuster zu und Zeile 39 ändert die Strichstärke der Jahresmittelwerte. Das geschieht mit den normalen Canvas-Optionen, hier mit dem Linientyp und der Linienstärke.

## **Punkte hervorheben**

Oft ist es erforderlich, einzelne Punkte in der Kurve hervorzuheben. Die Kommandos »x2canvas« und »y2canvas« helfen dabei, sie verwandeln die Koordinaten aus dem Datenmodell in die Canvas-Koordinaten. Im Beispiel wird der Wert 5 Grad Celsius im Jahr 1900 durch ein kleines Kreuz und den entsprechenden Text markiert (Zeile 42 bis 45). Die Kommandos »canvas2x« und »canvas2y« arbeiten genau umgekehrt. Mit ihrer Hilfe könnte das Programm die aktuelle Cursorposition in Jahres- und Temperaturwerte umrechnen und in einer Statuszeile ausgeben.

Da Emugraph auf dem Tk-Canvas basiert, ist es nicht nur zur Anzeige geeignet. Das Canvas bietet bereits den Export in das Postscript-Format an, Mats Bengtssons »can2svg« **[2]** gibt das Diagramm auch als SVG (Scalable Vector

graph data *Name* -colour *Farbe* **2** -coords *Koordinaten*

**Feder-Lesen**

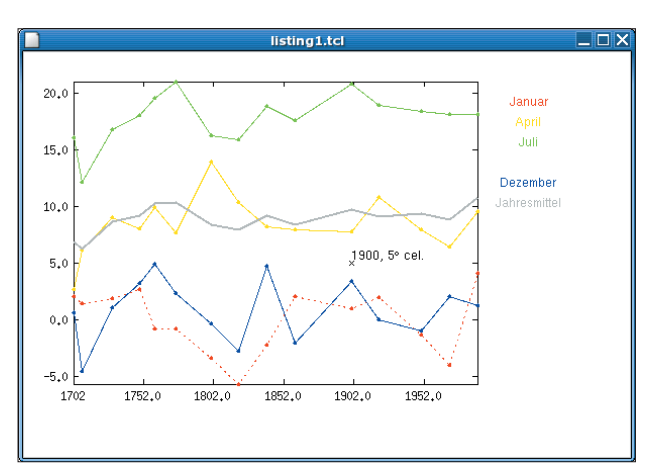

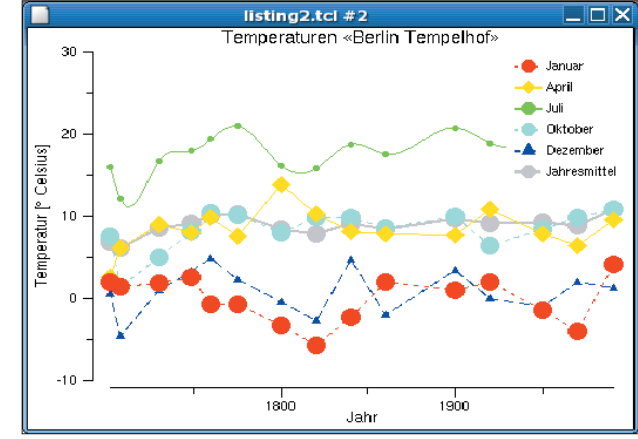

**Abbildung 1: Mit dem Emugraph-Paket von Steve Cassidy sind x-y-Diagramme schnell programmiert. Der Code für diese Kurven ist in Listing 1 zu sehen.**

**Abbildung 2: Ein x-y-Diagramm lässt sich auch mit dem »graph«-Widget aus dem BLT-Paket erzeugen (Listing 2). BLT ist leistungsfähiger als Emugraph.**

Graphics) aus. Hierzu sind nur die folgenden zwei Kommandos nötig:

```
source can2svg.tcl
can2svg::canvas2file .c test.svg
```
SVG wäre das ideale Format, um Diagramme im Web zu präsentieren. Leider unterstützen die aktuellen Browser SVG kaum, also sind Bitmaps gefragt. Auch hier hat Tcl eine Menge zu bieten. Wem die eingebauten Formate nicht genügen, der greift auf Jan Nijtmans IMG-Paket **[3]** zurück. Es unterstützt eine ganze Reihe von Formaten und erzeugt sogar Screenshots von Tk-Widgets **[4]**.

# **Viele Widgets dank BLT**

Reichen die Fähigkeiten des Emugraph-Pakets, dann ist es als reine Tcl-Lösung erste Wahl. Die nur 800 Zeilen große Datei »graph.tcl« lässt sich direkt in die eigenen Quellen integrieren. Wer mehr braucht, wird beim BLT-Paket fündig. Diese kompilierte Erweiterung bringt unter anderem Widgets für x-y- und Balkendiagramme mit.

BLT ist fertig übersetzt in den meisten Linux-Distributionen enthalten. Wer lieber manuell installiert, findet die Quellen der aktuellen Version 2.4.z auf **[5]**. Dort liegt auch »slides.pdf«, die interessante Präsentation stellt viele BLT-Featu-

```
Listing 1: x-y-Diagramm mit Emugraph
01 #!/bin/sh
02 #\
03 exec wish $0 $@
04
05 source emu-graph1.1.2/tcl/graph.tcl
0607 # Datensätze
08 set Januar [list 1702 2.0 1708 1.4 1730 1.8 1749 2.6 1760 -.8 1775 -.8
   1800 -3.4 1820 -5.8 1840 -2.3 1860 2.0 1900 .9 1920 1.9 1950 -1.4 1970
   -4.1 1990 4.1]
09 set April [list 1702 2.6 1708 6.1 1730 9.0 1749 8.0 1760 9.9 1775 7.6
   1800 13.9 1820 10.3 1840 8.2 1860 7.9 1900 7.7 1920 10.8 1950 7.9 1970
   6.4 1990 9.5]
10 set Juli [list 1702 16.0 1708 12.1 1730 16.8 1749 18.0 1760 19.5 1775
   21.0 1800 16.2 1820 15.9 1840 18.8 1860 17.6 1900 20.8 1920 18.9 1950
   18.4 1970 18.1 1990 18.1]
11 set Oktober [list 1702 7.5 1708 1.4 1730 5.0 1749 8.2 1760 10.5 1775
   10.1 1800 8.0 1820 9.8 1840 9.9 1860 8.5 1900 10.0 1920 6.4 1950 8.4
   1970 9.9 1990 10.8]
12 set Dezember [list 1702 .6 1708 -4.6 1730 1.0 1749 3.2 1760 4.9 1775
   2.3 1800 -.4 1820 -2.8 1840 4.7 1860 -2.1 1900 3.4 1920 .0 1950 -1.0
   1970 2.0 1990 1.2]
13 set Jahresmittel [list 1702 6.8 1708 6.2 1730 8.6 1749 9.2 1760 10.2
   1775 10.3 1800 8.4 1820 7.9 1840 9.2 1860 8.4 1900 9.7 1920 9.1 1950
   9.3 1970 8.8 1990 10.8]
14
15 # Widgets erzeugen
16 canvas .c -width 600 -height 400 -bg white
17 pack .c
                                                                              18 emu_graph::emu_graph graph -canvas .c -width 400 -height 300
                                                                              19
                                                                              20 # Daten schreiben
                                                                              21 graph data Januar -points 1 -lines 1 -coords $Januar -colour red
                                                                              22 graph data April -points 1 -lines 1 -coords $April -colour yellow
                                                                              23 graph data Juli -points 1 -lines 1 -coords $Juli -colour green
                                                                              24 graph data Oktober -points 1 -lines 1 -coords $Oktober -colour cyan
                                                                              25 graph data Dezember -points 1 -lines 1 -coords $Dezember -colour blue
                                                                              26 graph data Jahresmittel -lines 1 -coords $Jahresmittel -colour gray
                                                                              27
                                                                              28 # Legende erstellen
                                                                              29 set y 30
                                                                              30 .c create text 500 [incr y 20] -text Januar -fill red
                                                                              31 .c create text 500 [incr y 20] -text April -fill yellow
                                                                              32 .c create text 500 [incr y 20] -text Juli -fill green
                                                                              33 .c create text 500 [incr y 20] -text Oktober -fill cyan -tag Oktober
                                                                              34 .c create text 500 [incr y 20] -text Dezember -fill blue
                                                                              35 .c create text 500 [incr y 20] -text Jahresmittel -fill gray
                                                                              36
                                                                              37 # Anzeige ändern
                                                                              38 .c itemconfigure Januar -dash {2 4}
                                                                              39 .c itemconfigure Jahresmittel -width 2
                                                                              40
                                                                              41 # Werte in Canvas-Koordinaten umwandeln
                                                                              42 set x1900 [graph x2canvas 1900]
                                                                              43 set y5 [graph y2canvas 5]
                                                                              44 .c create text $x1900 $y5 -text "\u00D7"
                                                                              45 .c create text $x1900 $y5 -text "1900, 5\u00b0 cel." -anchor sw
```
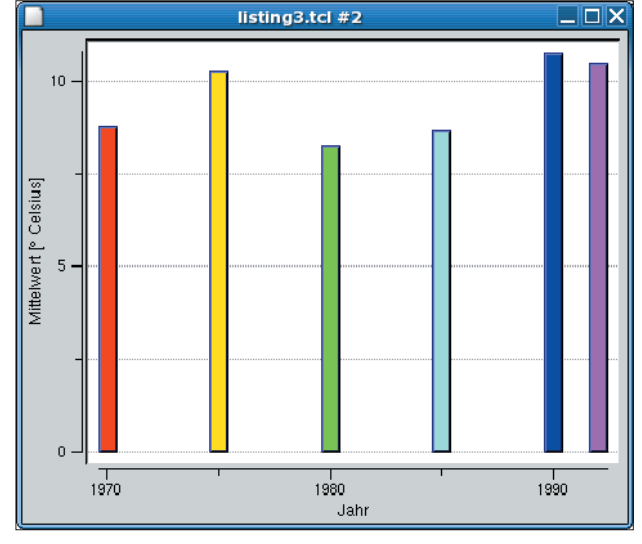

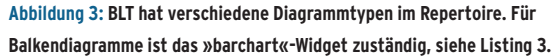

res vor. Neben den Diagrammen und Graphen enthält BLT einen Layout-Manager für Tabellen, ein Treeview- und ein Notebook-Widget, es unterstützt Drag & Drop und bringt eigene Datentypen mit: »vector« und »tree«.

Die BLT-Diagramme haben sehr viele Optionen, sie müssen den Vergleich mit Diagrammtools wie Grace **[6]** nicht

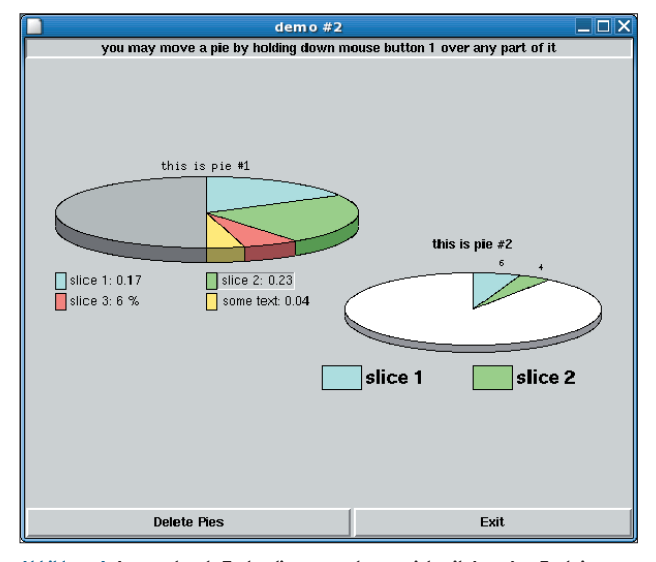

**Abbildung 4: Ansprechende Tortendiagramme lassen sich mit Jean-Luc Fontaines Tk-Piechart erzeugen. Dieses Diagramm stammt aus den Demo-Skripten des Pakets.**

die Legende, als wenn sich BLT selbst darum kümmern würde.

## **Interaktiv zoomen**

Der Aufruf »Blt\_ZoomStack .graph« sorgt in Zeile 24 dafür, dass der Benutzer mit der linken Maustaste einen Bereich zum Zoomen aufziehen kann. Ein Klick mit

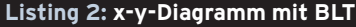

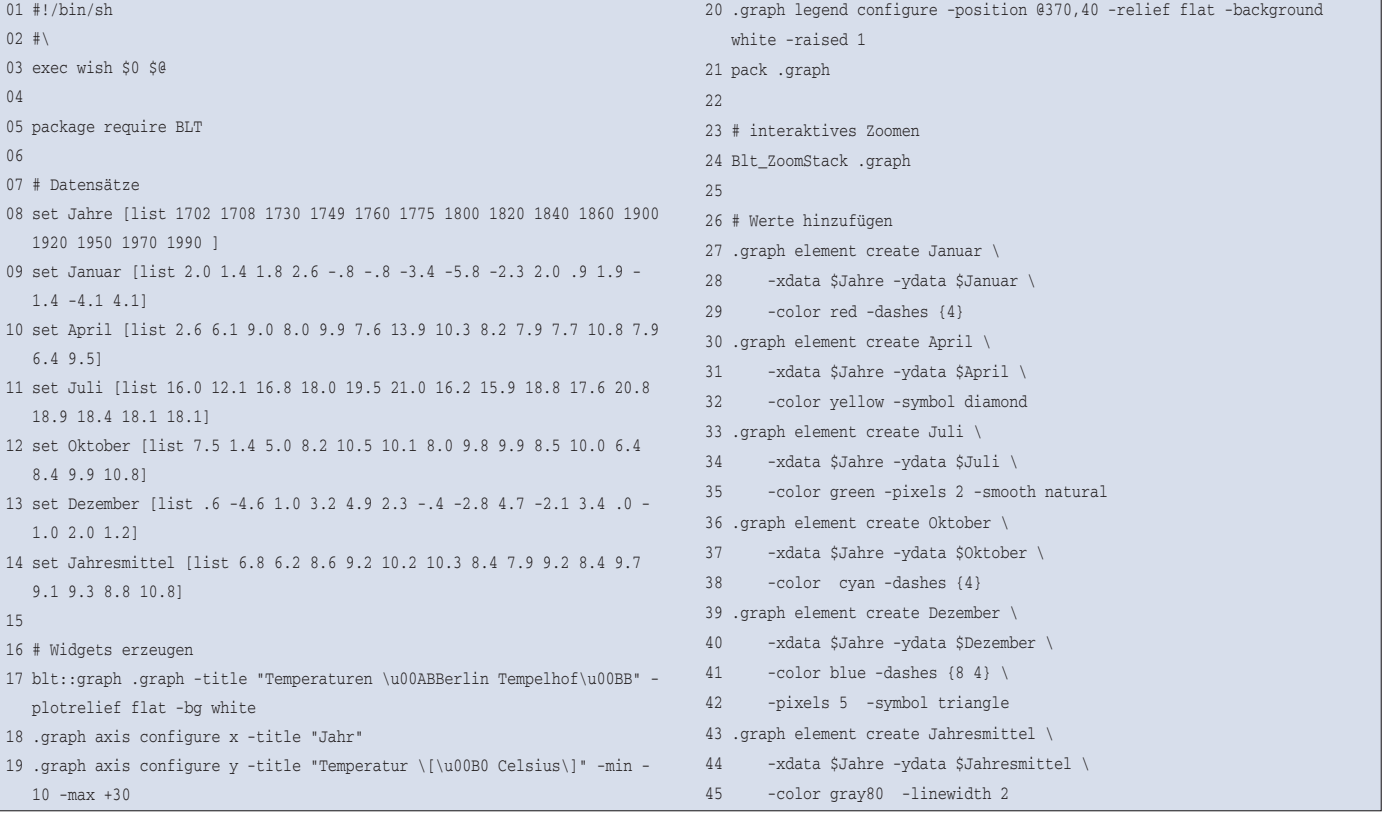

scheuen. Das Listing 2 zeichnet ein x-y-Diagramm mit BLT und benutzt dabei einige Darstellungsoptionen. Nachdem es das »graph«-Widget erzeugt hat (Zeile 17), konfiguriert das Programm in Zeile 18 bis 20 die Abszisse (x), die Ordinate (y) und die Legende. Der Anzeigebereich der Ordinate ist in Zeile 19 fest vorgegeben. So bleibt etwas mehr Platz für

**Feder-Lesen**

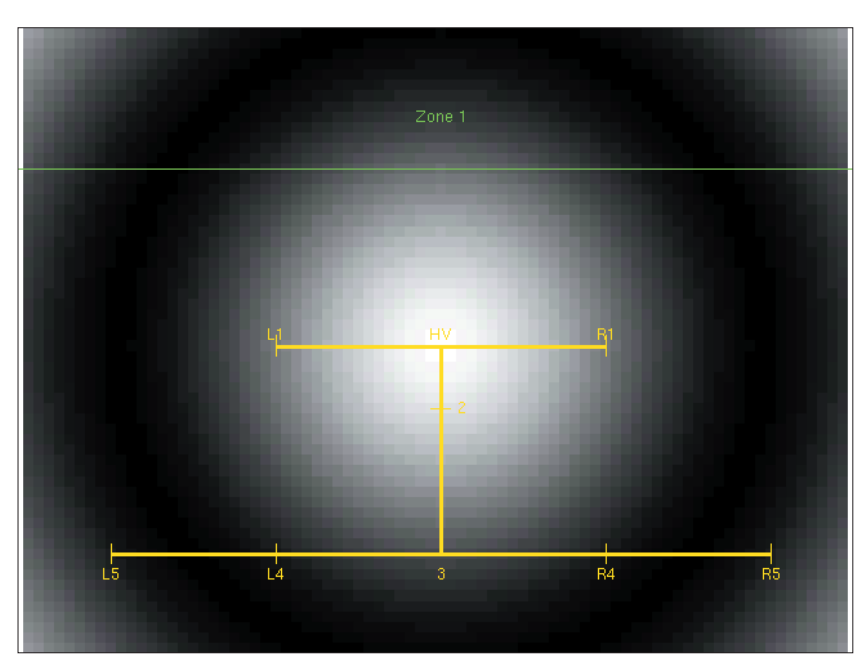

**Abbildung 5: Die Leuchtdichte-Verteilung einer Fahrradlampe mit den wesentlichen Messstellen für eine Beleuchtungsmessung. Für diese Grafik sind nur 150 Zeilen Tcl-Code nötig.**

der rechten Maustaste führt ihn zurück zum kompletten Diagramm.

Die Daten für das BLT-Graph-Widget sind anders aufgebaut als bei Emugraph: Während Letzterer die Daten als eine Liste von Wertepaaren erwartet, trennt BLT dies in zwei Listen, je eine pro Achse. Die Datensätze (Zeile 8 bis 14) fallen damit übersichtlicher aus, da sie

die Stützpunkte auf der x-Achse nur einmal aufführen müssen (»Jahre«). Folgendes Kommando fügt eine Kurve in das Diagramm ein:

```
.graph element create Name 2
 -xdata x -ydata y
```
Wie in Listing 2 ab Zeile 27 zu sehen, stehen bei BLT viele Optionen für Farbe,

## **Das Neueste**

Peter Spjuth **[11]** ist vielen Tcl-Entwicklern als Autor des »LabeledFrame«-Widgets bekannt. Mit Nagelfar und Eskil bringt er jetzt einen Hauch nordische Mythologie in die Tcl-Welt. Hinter den mythischen Namen verbergen sich ein Codechecker und ein Diff-Tool.

Insbesondere der Codechecker Nagelfar ist sehr interessant. Er spürt sogar problematische Stellen im Skript auf, die syntaktisch korrekt sind. Beispielsweise warnt er vor vergessenen Dollarzeichen.

#### Hübsche Hüllen für Tcl/Tk-Programme

Joe English will mit seinem Tile-Paket **[12]** das Aussehen von Tk aufpolieren. Ähnlich wie Javas AWT basiert Tk auf Motif und fällt damit in der glitzernden Gnome/KDE/Windows-XP-Welt unangenehm auf. Tile dient als Spielwiese, um plattformübergreifendes Themeing für Tk zu erkunden (Abbildung 6).

Mit den Tclkits **[15]** verschnüren viele Tcl-Entwickler ihre Anwendungen mit den nötigen kompilierten Erweiterungen. Die Anwender freut's, sie können neue Programme sehr einfach ausprobieren – herunterladen und aufrufen genügt. Ein lohnendes Beispiel ist das neue Snackamp **[13]**. Mit diesem Audioplayer behält man dank des guten Medienmanagers auch in einer großen Anzahl an MP3- und Ogg-Vorbis-Dateien die Übersicht.

#### Tcl als Musik-Multitalent

Über seinen integrierten Webserver lässt sich Snackamp sogar von einem Browser fernsteuern. Außerdem arbeitet das Programm als Shoutcast-Server. Per Browser kann man einzelne Dateien oder ganze Playlisten anfordern und sie mit einer weiteren Snackamp-Instanz, mit XMMS oder einem ähnlichen Streaming-Client abspielen (Abbildung 7). Schneller und einfacher kommt keiner zu seinem privaten Shoutcast-Server.

Tclkits sind aber nicht die einzige Technik zum Verpacken von Tcl-Anwendungen. Dennis La-Belle stellt mit Freewrap 5.6 **[14]** die neueste Version seines Wrappers vor. Damit lassen sich Tcl-Skripte und Bibliotheken schnell zu einem ausführbaren Programm schnüren.

Strichart und -stärke, Symbolart und -größe sowie Interpolation zur Auswahl. In Zeile 35 sorgt beispielsweise die Option »-smooth natural« für eine geglättete Juli-Kurve. Für die Optionen empfiehlt sich ein Blick in die Dokumentation oder in eines der vielen Beispiele. Letztere finden sich im »demos«-Unterverzeichnis von BLT. Suse legt dieses Verzeichnis in »/usr/lib/blt/demos« ab.

## **Balkendiagramme: Oft die bessere Variante**

Nicht bei allen Datenquellen sind x-y-Diagramme die ideale Wahl, häufig passen Balkendiagramme besser. Listing 3 zeigt diese Variante mit Hilfe von BLT-Widgets, es verwendet »blt::bartchart«. Um einen Balken in das Diagramm einzufügen, ist folgendes Kommando nötig:

.balken element create *Name* **2** -x *x-Wert* -y *y-Wert*

Die weiteren Optionen sind identisch zum »blt::graph«-Widget. Beide Widgets können das erstellte Diagramm sowohl als Postscript wie auch als Bitmap exportieren. Mit dem »blt::vector«-Kommando (statt »list« in Zeile 17) wären übrigens auch riesige Datenmengen (über 10000 Punkte) problemlos handhabbar.

### **Listing 3: Balkendiagramm mit BLT**

```
01 #!/bin/sh
```
- $02$  #\
- 03 exec wish \$0 \$@

```
04 package require BLT
```
- 05
- 06 # Widgets erzeugen
- 07 blt::barchart .balken
- 08 pack .balken
- 09 Blt\_ZoomStack .balken
- 10
- 11 # Achsen und Legende konfigurieren
- 12 .balken axis configure y -title "Mittelwert \[\u00B0 Celsius\]"
- 13 .balken axis configure x -title "Jahr" -stepsize 10
- 14 .balken legend configure -hide yes
- 15
- 16 # Werte hinzufügen
- 17 set Jahresmittel [list 1970 8.8 red 1975 10.3 yellow 1980 8.3 green 1985 8.7 cyan 1990 10.8 blue 1992 10.5 magenta]
- 18 foreach {jahr wert farbe} \$Jahresmittel {
- 19 .balken element create \$jahr \
- 20 -x \$jahr -y \$wert -fg \$farbe

21 }

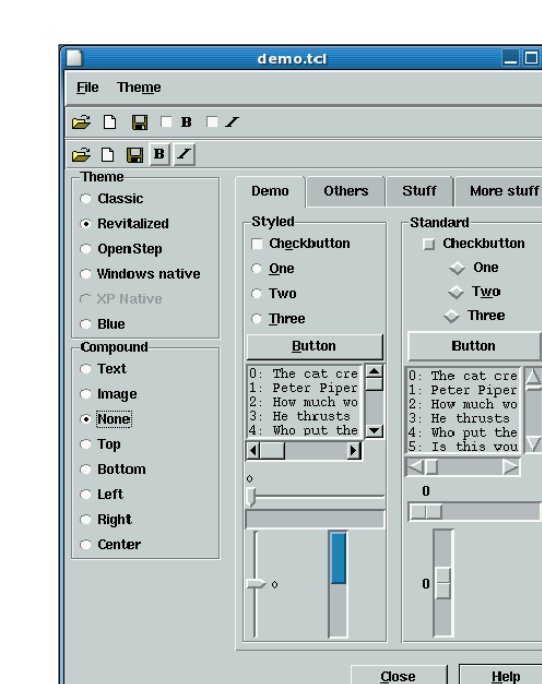

**Abbildung 6: Im Tile-Projekt experimentiert Joe English mit Themes unter Tcl/Tk. Die Applikationen sollen moderner aussehen und besser zur jeweiligen Plattform passen.**

Soll ein Graph viele Kurven enthalten, stellt sich schnell das Problem, ihnen eine geeignete Farbe zu geben. Oft kennt der Programmierer nicht die Zahl der Kurven, die seine Software gleichzeitig darstellen muss. Dennoch müssen die Farben möglichst unterschiedlich aussehen. Einige Lösungen dazu sind im Tclers Wiki aufgeführt **[10]**.

Auf dieser Seite haben sich mehrere Tcl-Experten des Problems angenommen. Peter Lewerin berechnet mit seinem »distinctHueLabels« im HSV-Farbraum (Hue, Saturation, Value) die gewünschte Menge Stützpunkte und rechnet die Ergebnisse ins RGB-Modell um (Rot, Grün, Blau). John Droggitis veröffentlichte auf derselben Wiki-Seite eine optimierte Version.

## **Große Auswahl**

Mit den beiden vorgestellten Erweiterung Emugraph und BLT lassen sich in eigenen Programmen Daten als x-yoder Balkendiagramme darstellen. Es gibt aber noch weitere wichtige Diagrammtypen, die den Tcl-Programmierern nicht verwehrt sind.

Arjen Markus möchte demnächst ein Diagrammpaket in Tklib integrieren, das auch Tortengrafiken, Polar- und einfache 3D-Diagramme darstellt **[8]**. Bis es so weit ist, kann man die Quellen direkt von Arjen erhalten.

Für Tortendiagramme bietet Jean-Luc Fontaine sein Tk-Piechart **[7]** an, siehe Abbildung 4. Es zeichnet 2D- und 3D-

| ë,                                                                                                    | $ \Box$ $\times$<br><b>SnackAmp Play Control</b>                                                                                                    |
|----------------------------------------------------------------------------------------------------|----------------------------------------------------------------------------------------------------|
| Bearbeiten<br>Ansicht<br>Datei                                                                                                    | Web<br>Gehe zu<br>Lesezeichen<br>Hilfe<br>Reiter                                                                                                    |
| Vor<br>Zurück                                                                                                    | స్మ<br>$\Phi$<br>io http://digitus:8127/streaming/browser?sort=shuffle{ ▼<br>Persönlicher Ordner Vollbild<br>Stopp Aktualisieren                                                                                                    |
| Bookmarks Google «                                                                                                    | $G_{\text{GROUE}}^{\text{Oole}}$ «<br>Google «<br>Bookmarklets                                                                                                    |
| SnackAmp<br>Tcl/Tk Music Player<br><b>Currently Active Playlis</b>                                                                                                    | <b>Enter Play Folder Option</b><br>000                                                                                                    |
| Stream Current Playlist v                                                                                                    | Sorting<br>renade for solo violin shings harp and per<br>01:17                                                                                                    |
| Single or Individual Tracks                                                                                                    | Sort by all Tracks<br>128 KBT 44 KHZ<br><b>STEREO</b><br>Service.                                                                                                    |
| Stream <sup>1</sup><br>Tracks $\overline{\phantom{a}}$                                                                                                    | <b>Current folder</b><br>$\circledcirc$ $\circledcirc$ $\circledcirc$ $\circledcirc$ $\circledcirc$ $\circledcirc$<br>ull                                                                                                    |
| Sorted how                                                                                                    | ny orchestra/beethoven bernst<br>$/ \text{home}/\text{cz}/\text{mp3}/$                                                                                                    |
| Sort by all Tracks<br><b>Select Playlist</b><br>Stream<br>ᅱ<br>Single or Individual Tracks<br>Stream <sup>1</sup><br>Tracks $\blacktriangledown$                                       | $\Box$ home<br>Πa<br>$\Box$ mp3<br>hilary hahn baltimor symphony orchestra<br>beethoven bernstein                                                                                                    |
| Sorted how                                                                                                    |                                                                                                    |
| Sort by all Tracks<br><b>Select Auto-Playlist</b><br>default v Single of<br>Stream<br><b>Individual Tracks</b><br>Stream <sup>1</sup><br>Tracks $\vert \mathbf{v} \vert$<br>Sorted how | beethoven concerto for violin and orchestra in d major op 61 122,896 KB<br>> beethoven_concerto_for_violin_and_orchestra_in_d_major_op_61_29,181 KB<br>> beethoven_concerto_for_violin_and_orchestra_in_d_major_op_61_39,253 KB<br>P.<br>bernstein serenade for solo violin strings harp and percussion 16,567 KB<br>bernstein_serenade_for_solo_violin_strings_harp_and_percussion_24,044 KB<br>Dernstein_serenade_for_solo_violin_strings_harp_and_percussion_31,398 KB<br>? > bernstein_serenade_for_solo_violin_strings_harp_and_percussion_46,717 KB<br>(2) Dernstein_serenade_for_solo_violin_strings_harp_and_percussion_59,897 KB |
| $\overline{\mathbf{r}}$                                                                                                    | $\blacktriangleright$                                                                                                    |
|                                                                                                    | http://digitus:8127/streaming/getplaylist.pls?sort=shuffle&track=/home/cz/mp3/hilary_hahn_baltimor_sympho                                                                                                    |

**Abbildung 7: Der Audioplayer Snackamp dient gleichzeitig als Web- und Shoutcast-Server. Hier ist der Inhalt dieser Fernsteuerfunktion in einem Browser zu sehen. Im Vordergrund läuft XMMS und spielt eine von Snackamp ausgestrahlte Datei.**

Tortendiagramme in einem Canvas-Widget. Wie bei Jean-Luc zu erwarten, ist dieses Widget mit der objektorientierten Tcl-Erweiterung Stooop programmiert (Simple Tcl Only Object Oriented Programming).

Nicht immer ist der Griff zu fertigen Erweiterungen notwendig. In Abbildung 5 ist ein Diagramm der Leuchtdichteverteilung dargestellt. Solche Aufnahmen sind beim Messen von Scheinwerfern – etwa Fahrradlampen – üblich **[9]**. Diese Messung ist Teil einer Anwendung, die einen Aufbau mit zwei Steppermotoren und einem kalibrierten Photometer steuert. Das Diagramm wird mit weniger als 150 Zeilen Tcl erzeugt, hier ging das Schreiben schneller als die Suche nach einer fertigen Lösung. Das Skript ist in den Beispieldateien zu diesem Artikel enthalten **[16]**. *(fil)* 

#### **Infos**

- **[1]** Emugraph: [http://emu.sourceforge.net/ graph/emu\_graph.html]
- **[2]** Export eines Canvas-Widgets nach SVG: [http://hem.fyristorg.com/matben/ download/can2svg.tcl]
- **[3]** IMG-Paket: [http://sourceforge.net/ projects/tkimg]
- **[4]** Screenshots erstellen mit dem IMG-Paket: [http://mini.net/tcl/1404]
- **[5]** BLT: [http://blt.sourceforge.net]
- **[6]** Grace: [http://plasma-gate.weizmann.ac. il/Grace/]
- **[7]** Tk-Piechart: [http://jfontain.free.fr]
- **[8]** Arjen Markus: [http://mini.net/tcl/10878]
- **[9]** Beleuchtungsmessung: [http://www. enhydralutris.de/Fahrrad/#beleuchtung]
- **[10]**Farbwahl: [http://mini.net/tcl/666]
- **[11]** Peter Spjuth: [http://spjuth.pointclark.net/ Tcl.html]
- **[12]**Tile: [http://tktable.sourceforge.net/tile/]
- **[13]** Snackamp: [http://snackamp.sf.net]
- **[14]**Freewrap: [http://freewrap.sf.net]
- [15] Carsten Zerbst, "Sterngucker Tcl-Module zu einer ausführbaren Datei verschnüren": Linux-Magazin 01/04, S. 100
- **[16]** Listings zum Download: [ftp://ftp. linux-magazin.de/pub/magazin/2004/05/ Feder-Lesen/]

#### **Der Autor**

Carsten Zerbst arbeitet bei Atlantec an einem PDM-System für den Schiffbau. Daneben beschäftigt er sich mit dem Einsatz von Tcl/Tk.